# SharkFest '17 US

## **Command Line Review of Wireshark CLI Tools, tshark & more**

Christian Landström

Senior IT Security Consultant | Airbus Defence and Space CyberSecurity

### About / Outline

- •Basics on Wireshark CLI Tools
- Useful situations for switching to CLI
- •Batch Jobbing
- "Data" / Field extraction

#### Tshark basics

C:\Users\Landi\> **tshark -h**

- Tshark is the command line equivalent of Wireshark with access to nearly all features available for everyday use
- Sticks to the "Default" Profile if no other one is specified
- Dumps output to CLI which is useful for further processing e.g. using *grep/findstr, cut, (g)awk, sed*

#### Tshark basics

C:\Users\Landi\> **tshark -D**

- Interface listing useful for local live capture on installed machine
- *Specify Capture interface with –i <interface number>*

*tshark -D*

- *1. \Device\NPF\_{xxx} (Onboard)*
- *2. \Device\NPF\_{xxx} (VMware Network Adapter VMnet8)*
- *3. \Device\NPF\_{xxx} (VMware Network Adapter VMnet1)*
- *4. \Device\NPF\_{xxx} (VPN)*

- When capturing big amounts of data, ring buffer with multiple files recommended for ease of analysis
- In most cases hundreds of files each around 50-250 Mbytes
- Need for scripted, automated task offload of common or specific analysis objects for each and every trace file
- Target: Have smaller trace data to be able to load whole selection or time ranges into Wireshark without having too many packets overhead
- Typical example: Selection of all files containing packets from a certain host and filtering for that particular IP address

#### tshark –r <infile> -Y <filter> -w <outfile>

- Uses Default Profile -> beware if settings e.g. Reassembly are set
- Profile can be set by using  $-C$  <profile> flag
- Recommended: Have a specific "CLI" profile with all unneeded features and dissectors turned off for additional speed e.g. turn off GeoIP lookups if not needed

tshark –r <infile> -Y <displayfilter> **-o tcp.relative\_sequence\_numbers:FALSE**

- Can be used to write or overwrite specific values into settings from the profile preferences for the particular tshark run
- E.g. **-o tcp.relative\_sequence\_numbers:FALSE**

**for %a in (\*.pcap) DO** tshark -r %a -Y ip.addr==192.168.0.1 -w filtered\filter1\_%a

- Used for automated working on multiple capture files for static content filtering e.g. source IP or VLAN filtering
- Remember to set "%%" in front of variable when using Windows .bat files

#### Field extraction

tshark -r %a -Y ip.addr==192.168.0.1 **-Tfields –e ip.src –e ip.dst**

- Dump values supplied by the "-e" flags instead of the whole packet list line
- Can be used to access all data which can be described by a display filter
- Can have multiple results per flag e.g. when having inner and outer IP headers or IP addresses within ICMP quotes etc.

#### Example: Building a DNS domain list from the trace file

# tshark -r "trace.pcap" -Y "dns.flags.response==1 and dns.resp.type==1" -Tfields -e dns.qry.name –e dns.a

OR

# tshark -r "trace.pcap" -q -z hosts

#### Example: Extracting the TTL values from DNS responses

# tshark -r "trace.pcap" -Y dns.flags.response==1 -Tfields -e dns.resp.ttl | sed s/,/\r\n/g | sort -nr 80441 64022 52194 50364 49143 […]

Example: Extracting information about MTU problems from fragmentation needed packets

# tshark -r trace.pcap -Y "icmp.type==3 && icmp.code==4" -Tfields -e ip.src -e icmp.mtu -e ip.dst

172.16.31.10,172.16.31.55 800 172.16.31.55,192.168.1.1 Src IP from IP header and ICMP quote MTU Dst IP from IP header and quote

Example: Extracting the HTTP response codes and times\*\* since request

# tshark -r "trace.pcap" -Y http.response -Tfields -e frame.number -e http.response.code -e http.time

- 2 200 0.001896000 5 200 0.001051000
- 8 200 0.001849000
- 11 200 0.003594000
- 14 200 0.002530000
- 17 200 0.003147000
- 27 302 0.000431000
- 43 200 0.212918000
- 48 302 0.000003000

\*\* beware the TCP stream reassembly setting

Example: Finding (possible) delays inside encrypted sessions

# tshark -r "trace.pcap" -Y "tcp.time\_delta > 1. Tfields -e tcp.stream -e frame.number

16 1256 25 2137 30 3116

*Think of the required setting inside the TCP prefs to make delta conv. work*

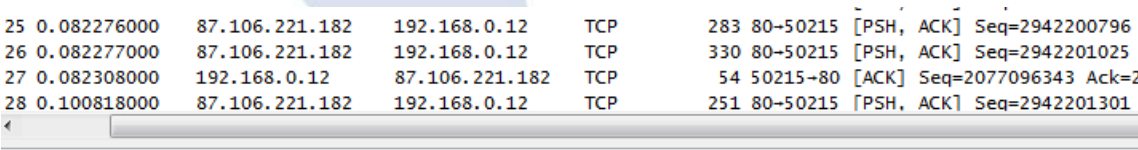

ACKNOWTedgment number: ZU77090343 Header Length: 20 bytes .... 0000 0001 1000 = Flags: 0x018 (PSH, ACK) Window size value: 330 [Calculated window size: 42240] [Window size scaling factor: 128] E Checksum: 0x2dce [correct] Urgent pointer: 0 **E** [SEQ/ACK analysis] □ [Timestamps] [Time since first frame in this TCP stream: 0.082187000 seconds] [Time since previous frame in this TCP stream: 0.000001000 seconds]

#### 2-stage batch jobs

for %a in (\*.pcap) DO tshark -r %a -Y tcp.analysis.retransmission **-Tfields -e tcp.stream > streams\_with\_retransmissions\_%a.txt**

- Typically used for conditional filtering of sessions containing a certain marker, due to conditional filtering based on one item not possible within Wireshark
- *e.g. "Give me all TCP sessions containing packet loss"*

•

Can be eased by supplying the TCP Session ID (stream number) instead of IP / Port pairs

#### Exercise Time ;)

Open and analyze the trace file "exercise1.pcapng" Download trace files at www.packet-foo.com/SF17/08.zip

Check with GUI and/or CLI for the following issues:

- 1. Web server response times (request to response code packet time delay after RTT)
- 2. Errors in HTTP communication (return codes 400s, 500s)
- 3. Give a guess where that trace file was captured to explain what you have seen

#### Capture Setup

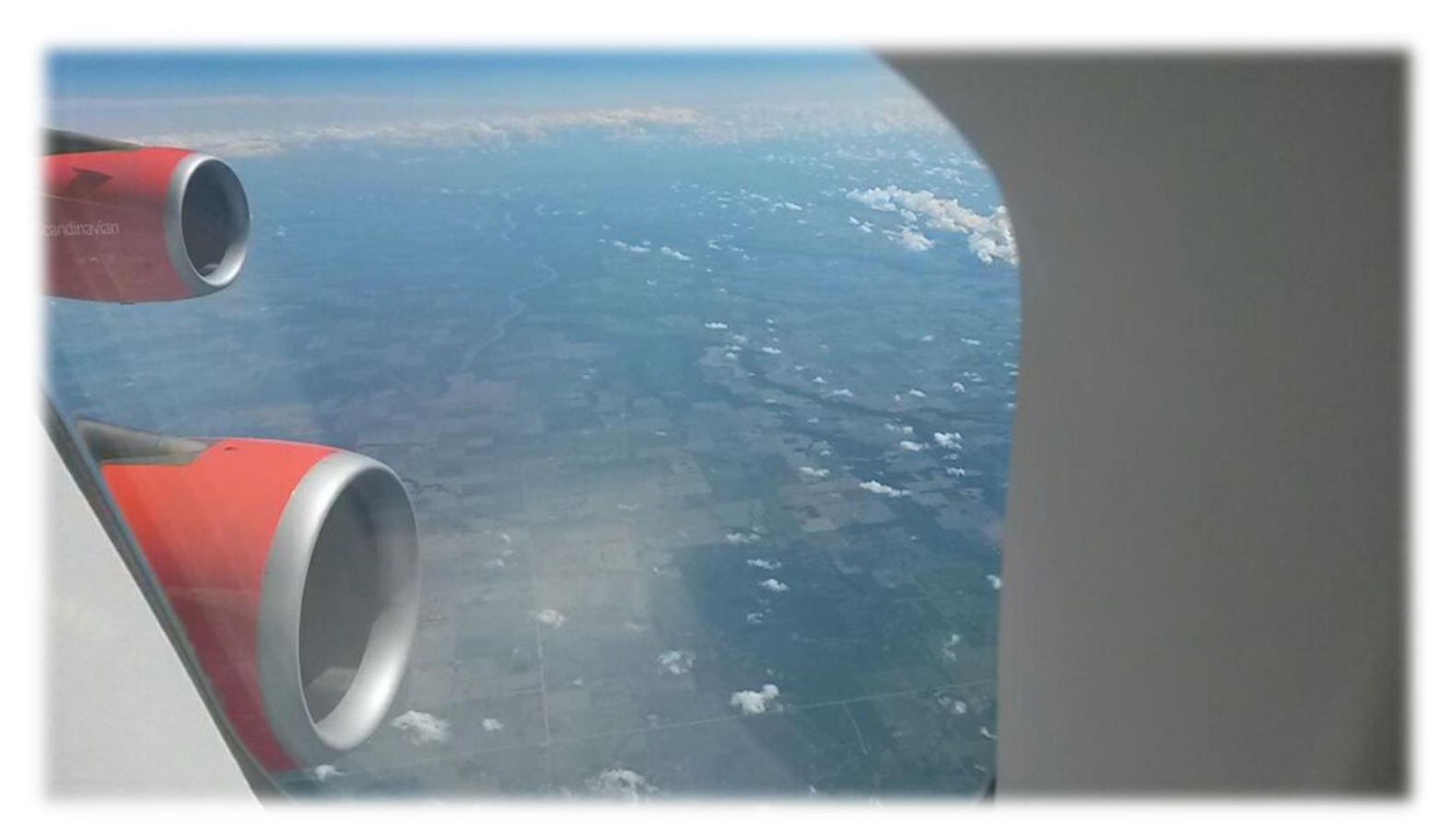

#### !! Thank you for attending !!

#### Questions?

eMail: landi@packet-foo.com Web: www.packet-foo.com Twitter: @packetfoo

---------------------<mark>--</mark>----